第3学年 進路だより 令和6年1月19日(金) 第27号

# 私立推薦入試の流れ

## ~出願編~ 出願の時から入試は始まっている!

### **Web 出願後 〈郵送で出願書類を送る場合〉**

- ① 高校の募集要項で出願の流れや方法を確認し、その通りに出願する。
- ② 出願書類は、簡易書留など募集要項に記載のある通りの手順で郵送する。
- ③ 郵送等により受験票が届く、または Web 上の出願サイトから受験票を印刷
- したら、その翌日に受験票を持って登校し、朝のうちに担任の先生に**受験番号を報告**する。
- ④ **調査書受領書**を受け取った場合は、学校に持って来て、登校後に**担任の先生に渡す**。

## ~入試本番編~ 適度な緊張感と冷静な判断、態度で乗り切ろう!

## **入試前日:1月21日**

- □受験票 (Web 出願の場合、各自で印刷が多いです。印刷してありますか? 万が一のことを考え、受験番号を生徒手帳に記入しておきましょう) □ハンカチ □ティッシュ □マスク □交通費 □交通系 IC カード □電話代(テレフォンカード) □筆記用具 □生徒手帳 □上履き □防寒具 □面接練習の資料 □その他、学校が指定したもの □携帯カイロ □時計など ※筆記用具は、シャープペンだけではなく、きれいに削った鉛筆数本を忘れずに 入れておく。また、よく消える消しゴムも二個以上入れておく。
- **① 持ち物の確認をする**(一中の決まりに準ずる)
- ② 制服の確認、手入れ、ボタンの確認、その他。ブラシで埃や汚れを落としたり、アイロン をかけたりする。バッグについている余計な飾りなどははずす。
- ③ 交通機関の最終チェック・・・わかっていてももう一度! 利用交通機関、乗車駅、乗換駅、降車駅、交通費、所要時間 など
- ④ その他・・・消化のよい温かいものを夕食に食べ、ゆっくりと風呂に入る。ぬるめのお湯にゆっくりつかると、リラックス効果が大きい。 翌朝の起床時間の8時間前には就寝。緊張で寝付かれないときには、ホットミルクが効果大。

## **入試当日・1月22日**

- ① 余裕をもって起床(遅くとも試験開始の3時間前までに)。前夜の夕食と同じ、消化がよく温かいものを朝食 に食べる。朝食を抜くと脳がエネルギー不足で働かない。必ず食べること。
- ② 必ず排便を済ませて家を出る。
- ③ 自家用車で送ってもらったりせず、公共機関を利用する。(集合時間の 30 分前には到着) 公共機関なら、電車が遅れても、降りた駅で『遅延証明』を発行してもらうことで問題なく受験することができるが、 道路の混雑による遅刻では受験できない場合があります。(自転車は不可)

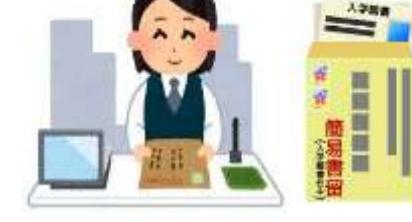

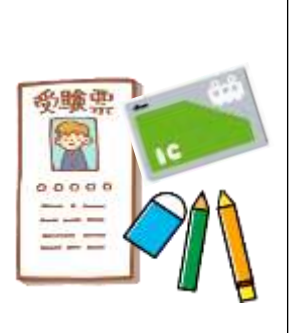

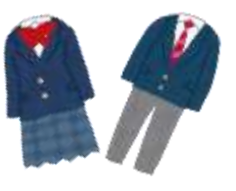

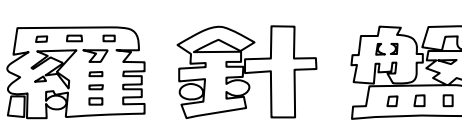

連雀学園三鷹市立第一中学校 校 長 宮 城 洋 之 第3学年 八島 真由美

- ④ 余裕をもって到着する。
- ⑤ 高校の先生や職員の方に会ったら、「おはようございます」など、はきはきと元気よく挨拶する。
- ⑥ 指定された教室、机で静かに待つ(机の上には、受験番号の札が置いてあるはず)。面接 の注意事項や、答えるべき内容などをメモしたノートを見ておくとよい。トイレに行くタイミングを 逃さないように注意する。※近くに友だちや知り合いがいてもおしゃべりなどはしないこと。
- ⑦ 小論文、作文など、時間を有効に使って全力を尽くす。くれぐれも、「読んでいただく」という気 持ちを忘れず、丁寧な楷書で書きましょう。

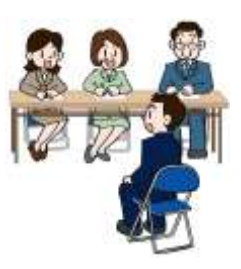

- ⑧ 面接は、落ち着いてはきはきと元気よく話すように心がける。
- ⑨ 解散の指示があったら、そのまま自宅へ帰る。
	- ※22日(月)が試験の人は、この日は登校しません。もし、早い時間に帰宅した場合、午後 3時 30 分までは外出しないで、自宅で学習、私立推薦受験をするみなさんへ (アンケート) の記入。

## <u>何か困ったことがあったら第一中学校に電話をしてください0422―44-5371</u>

## **発熱して受験に行けない、トラブルがあり遅刻しそうなど**

**※7:30 以降しかつながりませんので、それまでにできる準備はしておいてください。**

## **発表・手続き**

私立推薦入試の場合、当日のうちに合格発表がある学校もあります。自分の受験する学校の合格発表の日時と発 表方法(インターネットか高校か)、そのあとの手続きの仕方や手続きに必要な物なども事前に必ず確認しておきましょ う。また、保護者の方と皆さんが、**いつ**、**どのような動きをする**のかもあらかじめ決めておきましょう。

## **入試翌日以降**

#### **(1)確実に手続きをしましょう**

結果発表や入学手続き、制服採寸の日程は高校によって様々です。発表当日から学校やネットで手続きができ る場合は、家族で決めたとおりに動きましょう。発表を見たら、あるいは手続きが終わったら、平日の場合は学校に登 校し、結果を報告後、授業に参加しますので、授業の準備を忘れないようにしましょう。

#### **◎翌日以降に高校に発表を見に行く、手続きに行く場合**

**インターネットで発表を見る**場合も、**自宅から直接発表を見に行く**場合も、**事前に担任の先生に伝えておく**か、 その日の朝、学校に「〇〇高校の入学手続きのため休みます/遅刻します」と伝えてください。手続きで学校に来ら れない場合は「遅刻」や「欠席」にはなりません。

なお、発表時間にあわせて、**学校から見に行く**ことも可能です。その場合は、何時に学校を出るのか、あらかじめ担 任の先生に伝えてください。

**合格し、入学手続きを済ませてくる場合は、第一中学校に電話をしてください。**その後、第一中学校に登校し、 職員室の学年の先生に報告してから教室に行き、授業を受けます。制服採寸等で登校が **12:35 を過ぎる場合**は、 必ず第一中学校に連絡を入れ、給食が必要か不要かを伝えてください。

#### **(2)入試後最初の登校日に担任に報告をしましょう**

入試後の最初の登校日の朝、登校したら職員室に行き、担任の先生に受験の報告(結果が出ていればそれも 併せて報告) をしましょう。入試の際やその後の手続きの際に困ったことやトラブルがあったなら、それについても報告 をしてください。また、入試や手続きの際に高校から第一中学校あての書類を渡された場合は、確実に担任の先生 に渡してください。※面接等でお世話になった先生にも報告を忘れずに報告しましょう。

### **(3)『私立推薦受験をするみなさんへ(アンケート)』を提出してください**

みなさんが受験した学校を来年以降受験する後輩たちのために、面接や作文・小論文の情報を教えてください。 入試後最初に登校する日に提出してもらえるとありがたいです。ご協力よろしくお願いします。

#### **(4)進学先決定後も、自分や仲間の学校生活や進路を大切にしてください**

私立推薦入試を受験するみなさんは、他の人よりも早く進路が決まることになります。第一中学校から「推薦」され て高校に進学することになるみなさんですから、進学先が決定した後の残りの2か月の学校生活の過ごし方には、 推薦された生徒としての責任があります。他の生徒や後輩たちの模範となるような生活を続けながら、クラスや学年 のために何かできることがあれば積極的に手を貸してください。そして何より、これから大変な時期を迎える仲間たちの 状況を思いやれる人であってください。

※どこで何を見られているかわかりません。受験校の敷地内にいるときだけでなく、受験校への行き帰りの道の 歩き方など、気を抜くことなく、しっかりとした態度で過ごしましょう。

## 都内私立高校 一般入試・併願優遇の出願について

- ●出願日は、1 月25日~が多いと思います。出願校が複数以上ある、推薦入試の結果を待ってからなど、この日 以外に出願する場合は、必ず担任の先生に申し出てください。
- ●高校によって、Web 出願(郵送)や高校の窓口出願等の方法が異なります。入学試験の実施要項をよく読 み、出願方法を確認しましょう。
- 都立推薦受検者は、私立の併願校などの出願期間を入試要項で必ず確認すること。出願期間が 2 月 2 日 (金)の都立推薦の発表前に設定されている高校は、都立推薦発表前に出願手続きをすることになります。

## **1.出願前日または前々日**

- (1) 出願日にあわせて、終学活で調査書を手渡しします。調査書などが入った『親展』と書かれた封筒を受けとったら、 そのまま開封せずに高校に郵送または持参してください。封筒は高校の校長先生宛の「親展」扱いになっています。 誤って開封すると無効になってしまうので、十分に注意してください。
- (2) 自分の行動予定を担任の先生に伝える
	- □ インターネット出願を家で済ませ、書類を郵送してから登校する。 □ 高校の窓口に直接出願に行く。
- (3) 帰宅したら、入試要項を読み直す。
- (4) 受験料の支払いは済んでいるか確認する。
- (5) 出願に必要な書類を準備する。

#### **2.Web 出願(インターネット出願)**

#### **(1)Web(インターネット)出願の流れ**

最初にすること

- ①ID(メールアドレス)の登録
- ②出願情報入力・写真データのアップロードなど
- ③受験料(検定料、選抜料など名称は学校によって様々)の支払い

④受験料の支払い完了後、出願サイトから、書類(受験票、志願票、宛名状等、学校によって違います)を印 刷する。 ※自宅で印刷できない場合、コンビニのプリントサービスを利用すると印刷できます。

## **(2)出願書類の送付**

⑤出願書類(入学願書、調査書、入学手続延長願等、学校によって異なるので、入試要項で確認すること)を 高校指定の封筒に入れ、郵送する。

※必要書類を郵送する場合は、高校が指示した方法(入試要項に記載してあります)で送付します。多くの学 校は、「簡易書留」で郵送します。

※**簡易書留は、ポストへの投函は不可**。**郵便局の窓口扱い**となります。土・日は本局になります。

※消印有効…出願書類提出期限の最終日、17 時までに郵便局の窓口で手続きをすれば間に合います。 ※必着…出願書類提出期限の最終日までに高校配達されなければいけません。

## **(3)Web 出願の注意**

- 出願期間に入り次第、できる限り放課後や休日を利用して行います。インターネットや郵送で出願の場合、手続 きや郵送が事前に終わっているなら、1月25日は通常登校となります。
- 1月25日に郵送する場合は、できるだけ早い時間に郵便局で郵送し、すぐに登校して授業を受けましょう。こ の場合、出願で遅刻することを予め担任の先生に伝えておいてください。
- 受験票は、出願書類の到着後に印刷できるようになる学校もあります。手順は学校によって、違うので、入試要 項等をよく読み、確認しておきましょう。受験番号がわかり次第、登校日に担任の先生に報告してください。

#### ● 確認すること

□ 登 録… 登録内容や写真に不備はないか、再度確認する。

- ① 写真をアップロードしているか。
- ② 併願優遇や延納願いなどの記入欄にチェックもれはないか。

□ 受験料・・・ 支払方法を確認する。

- ① Web 上でのクレジット決済か。
- ② 事前に銀行等で振り込みをして、領収書の写真をアップロードするのか。
- ③ 送付する提出書類に領収書を貼るのか。
- □ 調査書・・・担任の先生から受け取っているか。

※高校の学校長宛ての「親展書簡」なので、開封してはいけません。 ※出願しなかった学校の調査書は、開封せずに担任に返却をしてください。

□ その他、提出に必要な書類はそろっているか。「中学校 |や「担任の印 |が必要なものはないか。

## **3.高校に直接持参する場合**

#### (1) 持ち物

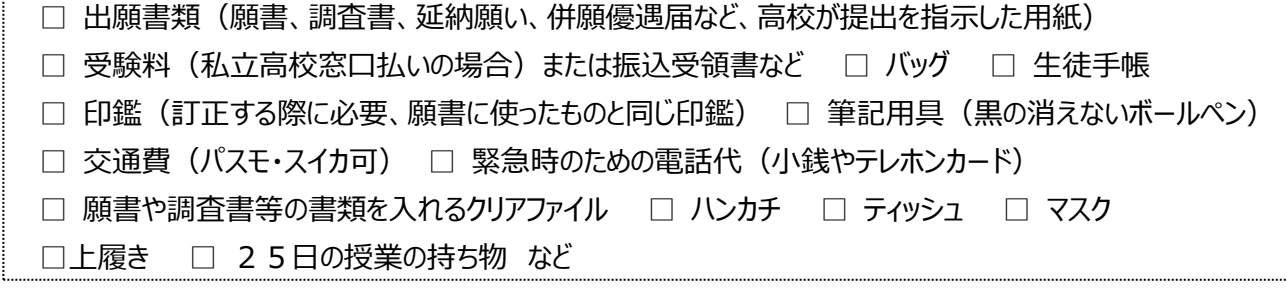

- (2) 利用交通機関。乗車駅、乗換駅、降車駅。交通費。所要時間など、交通機関の最終チェック。
- (3) 当日の天気予報を調べ、雨や雪の予報なら早めに行動することを心がける。早めに準備を済ませて十分な睡眠 をとりましょう。
- (4) 入試当日と同じ時間に起床し、朝食を食べ、自宅から直接出願する高校へ行く。

※ 必ず公共機関を利用し、混雑具合や所要時間を確認する。自転車を利用してはいけません。

- ※ 出願校が多く、自分で行けない高校へは、保護者に行ってもらいましょう。
- (5) 出発前に、もう一度服装のチェックをする。出願から面接は始まっています。
- (6) 服装、持ち物の確認が済んだら、時間に余裕をもって家を出ます。 ※願書の受付時間は学校によって違います。入学試験・受験手続きの要項をよく読んで確認し、受付開始前に は到着するように、余裕をもって家を出る。5分の遅れが 10 人の差になり、帰校時間が 30 分遅れることもあ る。余裕をもって計画を立て、朝から行動すること。
- (7) 公共のマナーをしっかり守り、三鷹第一中学校の生徒としての自覚をもって行動する。
- (8) 学校に着いたら、指示に従って、指定の場所に行く。
- (9) 校舎内に入る前に防寒着を脱ぎ、マフラーや手袋などはバッグにしまい、必要書類を出しておく。係の方や案内に 従って行動。順番が来たら、「おはようございます」「よろしくお願いいたします」など、元気よくはきはきと挨拶し、書類を 提出する。
	- ※ 待っているときは知り合いを探してキョロキョロしたり、私語をしたりしない。ポケットに手を入れたり、ふざけたりもしない。
	- ※ 長時間待たされる場合もあるので、防寒対策をしておく。
	- ※ 出願書類等は雨などで濡れないように気をつける。
	- ※ 書類は、相手側に向けて両手で差し出す。
- (10) 願書・調査書・推薦書の入った封筒などの書類を提出し、「受験票」と「調査書」、当日の注意事項などが書いて あるプリント等を受けとれば、出願手続きは終わりです。「ありがとうございました。」のあいさつを忘れずにしましょう。
	- ※ 受験票はファイル等に入れ、紛失に注意する。
	- ※ 万が一、不備があっても慌てず、係の人の話をよく聞いて指示に従う。必要に応じて、公衆電話を見つけ、中 学校に連絡する。
- (11) 出願が終わったら、まっすぐに中学校に登校します。
- (12) 一中に登校したら、職員室で報告をする。高校から渡された「調査書受領書」を先生に渡して受験番号を報告
- し、貴重品を先生に預けてから、静かに教室に戻って授業を受ける。
	- ※ 一中到着時刻が、担任に伝えた予定時刻よりも大幅に遅くなる場合は、公衆電話を見つけて必ず一中に連 絡を入れ、 「現在どこにいて、あと○○分で戻れます」 など、自分の状況を電話で伝える。昼食の時間に間に 合わなそうな時も、12:35 までに一中に連絡を入れ、自宅で昼食を済ませてから登校する。

#### <u>何か困ったことがあったら第一中学校に電話をしてください0422―44-5371</u>

※ただし 7:30 以降しかつながりません。それまでにできる準備はしておいてください。 ※出願先の高校、保護者の携帯電話や緊急連絡先を生徒手帳に記入しておきましょう。

※一中の学校生活で禁止されている不要物は持って行かない。

※ 入試当日、発表のときなど、電話連絡をする可能性もあるので、公衆電話の場所を複数個所確認しておき ましょう。1ヶ所だと混雑してかけられない場合があります。

(13) 確認すること

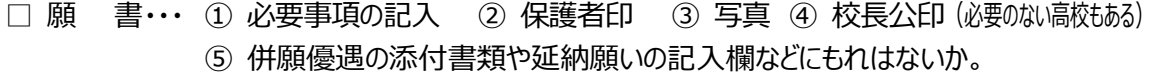

- □ 受験料・・・ 支払い方法を確認する。
	- ① Web 上でのクレジット決済か
	- ② 事前の銀行振込みか ※この場合、振込の受領書等を忘れずに持って行く。
	- ③ 直接窓口で支払うか ※おつりのないように準備する。

□ 調査書・・・高校の学校長宛ての「親展書簡」なので、開封してはいけません。 ※出願しなかった学校の調査書は、開封せずに担任に返却をしてください。

□ その他、必要な書類

#### **4.その他の注意**

- 1事故やトラブルなどがあった場合は、落ち着いて学校に電話連絡して相談する。
- 2 受付時間の始まりが遅い、複数校の出願校があるなどの理由で、時間がかかることがわかっている場合は、必ず事 前に担任と相談しておく。
- 3受験票は各自で大切に保管する。入試当日だけでなく、発表・手続きにも必要。受験番号は生徒手帳にも控え ておく。
- 4出願をとりやめる場合は、必ず担任に相談する。事前に調査書を渡されていたら、直ちに担任に返却すること。
- 5当たり前ですが、友だちと行動を共にして寄り道をしたり、他校生とトラブルを起こさないよう注意すること。
- 6無事出願を済ませることができたか、先生方が心配しています。出願が終わったら、まっすぐに学校に登校してください。

#### **5.出願後**

- **(1) 受験番号を担任へ報告し、調査書受領書を渡す。**
- ※ 出願後にその場で受験票が渡されたり、自分でインターネット上から印刷したり、郵送されてきたりします。受験票に 記入されている受験番号を必ず生徒手帳などに受験番号を控えておきましょう。
- **(2) インターネット出願の人**は、手続き中にわかることもあるので、その場合は出願手続きの翌日に、担任の先生に 報告してください。
- ※ 受験票を印刷する場合は受験票も見せてください。後日連絡がある場合は、連絡のあった翌日に担任に報告します。
- **(3) 郵送で出願の人**は、受験票が届いた翌日に担任に報告します。
- ※ 送られてきた受験票も見せてください。
- **(4) 直接高校へ行き出願する人**は、帰宅し、一中に登校後、担任に報告します。
- ※ 受験票もみせてください。
- **(5) 保護者に出願手続きをしてもらう場合**は、翌日、担任に受験票を見せて報告します。

## **都立高校インターネット出願について**

都立高校のインターネットによる出願の詳しい手順については 10月に配布している黄色の冊子『令和6年度東京 都立高等学校募集案内』の 9 ページから11ページ、および、東京都教育委員会ホームページに掲載されている「イン ターネット出願の利用の手引き」で確認できます。なお、同じものをタブレットでも配布していますので、参考にしてください。

- 1. 志願者は、志願する都立高校専用のインターネット上の出願サイト(以下「出願サイト」といいます。)へアクセス し、**メールアドレスをIDとして登録**します。出願完了メールや、中学校や志願先の都立高校からのお知らせが 届くので、すぐに確認できるメールアドレスを登録してください。出願サイトは、三菱総研DCS株式会社が運営 する「miraicompass」によるインターネット出願サービスを利用します。
- 2. 登録したメールアドレスを使って出願サイトにログインし、マイページから**顔写真データ(JPEG 又は PNG 形式)を登録**します。
- 3. **入試区分を選択**します。

※「推薦入試」の「一般推薦」と「文化・スポーツ推薦」を併願する場合は、出願する試験の選択の際注意してく ださい。【全日制】推薦に基づく選抜(一般・特別併願)を選択します。

4. 入学願書に記載する**志願者情報**(志願者氏名、生年月日、中学校名、保護者氏名、現住所など)**を入力** します。

※氏名等の漢字については、中学校で確認した文字を入力します。エラー表示が出る場合は、簡易字体に置き 換えて入力し、「本サイトに入力できない文字の有無」の「あり」を選択してください。

- 5. 出願する**試験を選択**します。 ※「志望学科・コース」から、普通科等を選択すると、試験名に選んだ試験が表示されます。 ※志望学科が複数ある場合、第一志望、第二志望以降からそれぞれ選んでください。第二志望以下で志望が ない場合は、必ず志望順位について「志望なし」を選択してください。
- 6. **一時保存**(**「保存して中断する」をクリック**)します。
- 7. 出願情報の入力および試験を選択後、中学校での出願の承認が必要になります。一時保存が完了したら、**『出願 承認依頼書』を担任の先生に提出してください。**中学校では、入力した内容を確認し、承認の手続きを行います。
- 8. 中学校から出願の承認を受けたら、入学考査料の支払いの手続きが可能になります。出願サイト上でのクレジッ トカード決済、または、納付書による支払いのどちらかを選択します(納付書による支払いの場合、金融機関の 窓口での支払い後、領収証書の写真を出願サイトへアップロードする必要があります。金融機関の窓口での支払 いは中学校の承認前でも可能ですが、領収証書の写真のアップロードは中学校での承認後しか行えません)。 入学考査料の支払いを完了し、その後最終確認を行い、出願サイト上での操作が完了します。 ※『納付書』を使用しなかった場合は、担任に返却してください。
- 9. 中学校から志願先の都立高校に出願に要する書類 (調査書、推薦入試の場合は推薦書等) を 書類提出期間内に郵送することで出願が完了します。
- 
- 10. 受検票は、受検票の出力期間内になると、出願サイトのマイページからダウンロードすることができま す。自分で印刷して、検査当日に持参してください。

なお、受検票はコンビニエンスストアのマルチコピー機でも印刷することができます。

## **<『都立出願確認書』でのやりとり>**

- □<sup>1</sup> 確認書上段を記入する。
- □2 出願サイトで試験選択までの申込が完了(一時保存)したら、**1/30 までに**確認書の①に保護者サインを入れて担 任に提出する。
- □<sup>3</sup> 中学校で申込を承認する。担任が確認書の②にサインを入れて、生徒に返却する。
- □4 ご家庭で**受検料納付の手続きをする**。**手続きが完了後**、確認書の③に保護者のサインを入れて**2/1までに**<sup>担</sup> 任に提出する。
- ※遅くとも **1 月30日まで**に 志願者情報の登録(一時保存)を済ませ、**『出願承認依頼書』を提出**してください。 推 薦入試受検者が一般入試を受検する場合は、2月2日の発表日に速やかに手続きを完了し、その日中(2/2)に 一中に申し出てください。(登録をしておくことはできます。中学校の承認は、発表後になります。)
- ※中学校で承認後、『都立出願確認書』をいったん返却します**。入学考査料を納付後、2月1日まで**に、再度『出 願承認依頼書』を提出してください。

※出願の期限は「一般~2/6 午後5時 |ですが、この日は必要書類(調査書・自己 P Rカード等)を第一中学校か ら高校に郵送する期限(必着日)でもあります。余裕をもち、間違いなく出願書類を提出するために、本校での確認・ 承認・書類発送準備とご家庭での考査料の支払いの期限を早めに設定しています。 ご理解いただき、ご協力をお願いします。

#### **個人情報の提供に際してのお願い**

出願の際に、「個人情報の提供に同意する」というチェック項目があります。チェックが入っている場合、都立高校から中 学校に該当生徒の得点等の情報が開示されます。これは、来年度以降の進路指導、学習指導に活用するための重 要な情報となります。個人名が明かされることは一切ありませんので、個人情報の提供に同意していただきますようお願 いします。